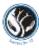

## Student Guidance on Using Microsoft Teams for Online Tutorials/Lessons

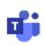

## 1. Access Microsoft Teams:

https://www.microsoft.com/en-gb/microsoft-teams/log-in > you will be forwarded to the one login page > enter your school login details as you would do to access your school email

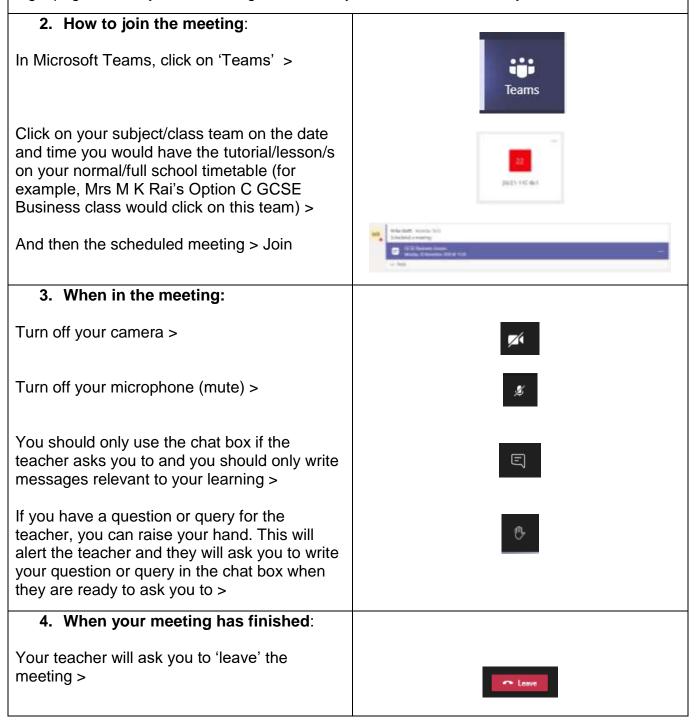

Your online lessons should be a positive experience and we and your peers expect you to manage online learning responsibly and sensibly. Please make sure you read and understand the Guidance for Students: Online Remote Learning (page 1) and Online Tutorials/Lessons Code of Conduct (page 2).

If you have any issues accessing online tutorials/lessons via Microsoft Teams, please contact your subject/class teacher and/or Head of Year through your school email.